## **Finding & Requesting Interlibrary Loan Materials on the SCOOLS Website**

Access the OPALS union catalog at:<http://scools.org/bin/home>

## **Broadway Academy Gateway to Learning Resources**

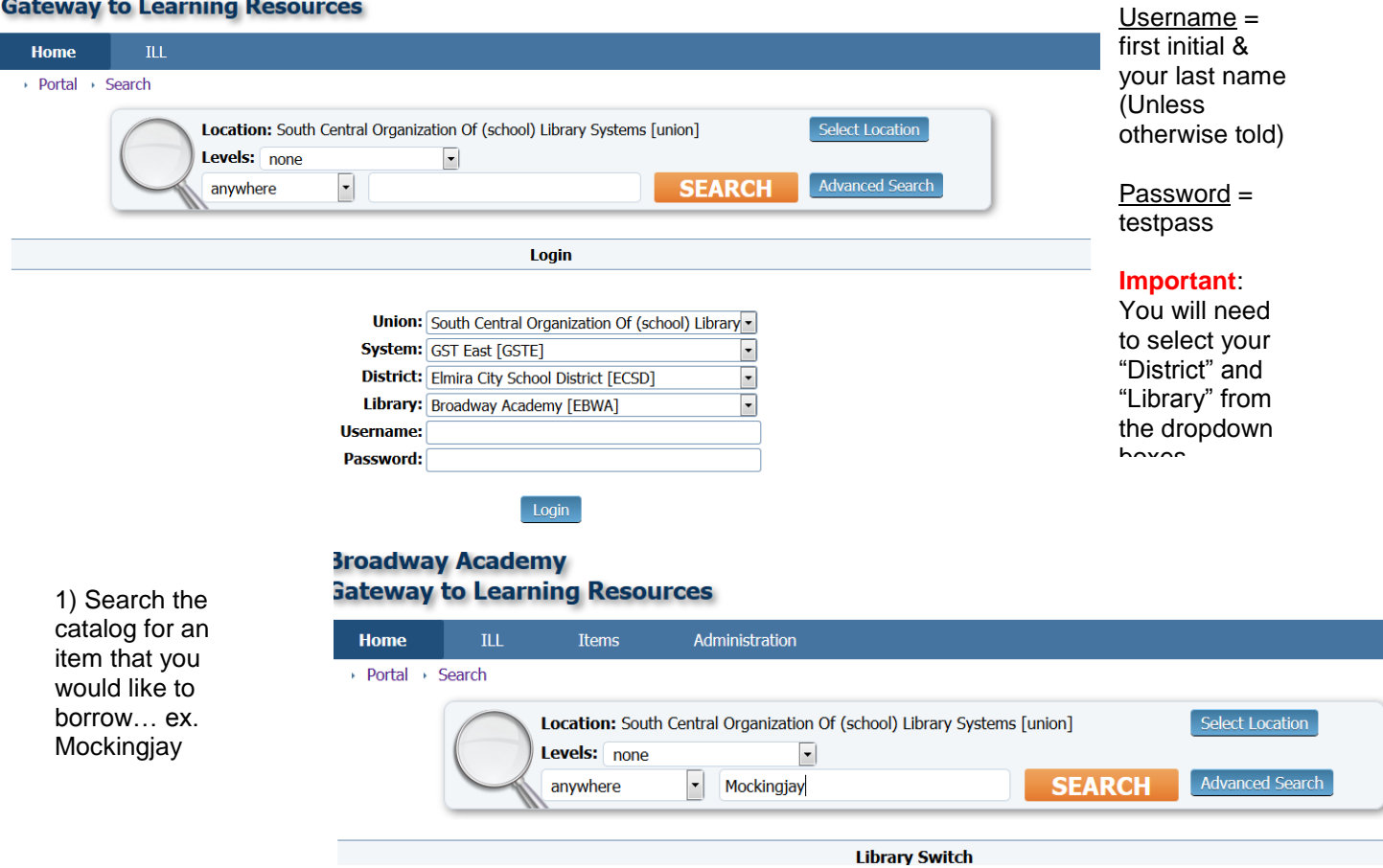

Ū.

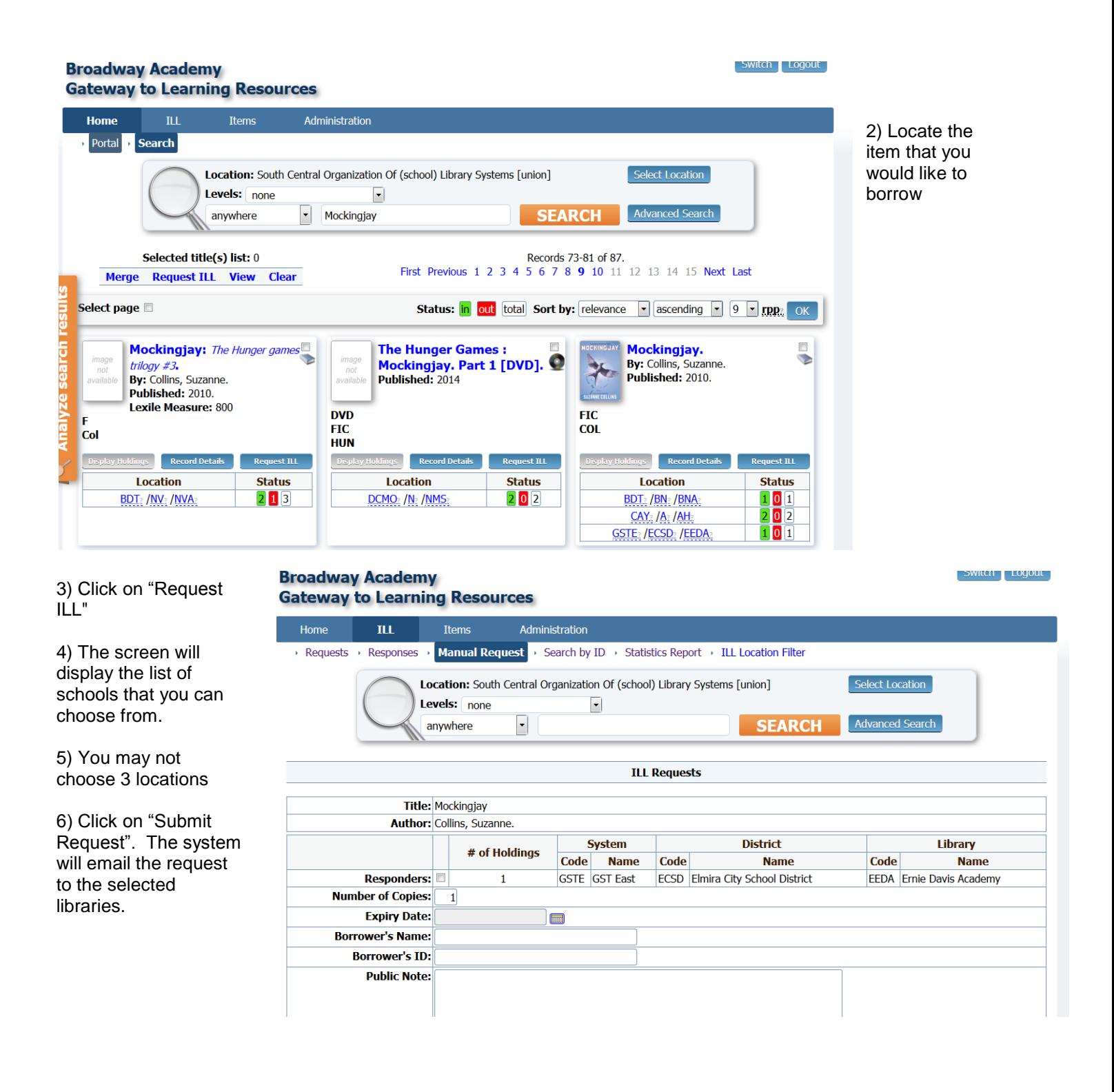

## **Additional Information:**

 $\overline{\phantom{a}}$ 

## **\*\*If you need multiple copies, change the "Number of Copies" field and it will then allow you to request from more than 3 locations**

You can choose an expiry date for the request by clicking on the calendar…the default is 28 days.

You may add a "Public Note" (ex. Please send 10 copies.) or a "Private Note" (ex. Item for John Smith ID #123…only you will see this private note)

Click on "Submit Request"…the system will email the request to the selected libraries…they will receive a message that includes a link to the ILL system and to this request…ILL responders can also check their files within SCOOLS to see if they have any requests. **ILL Information** 

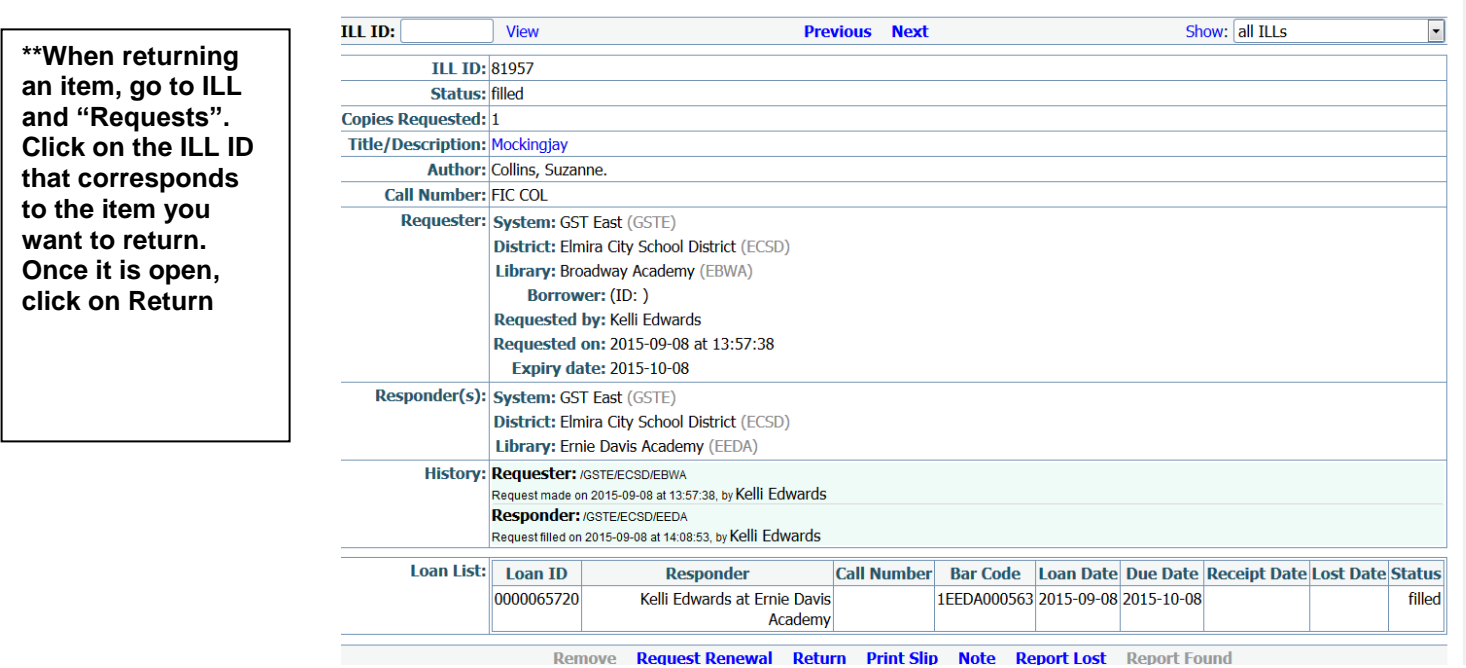

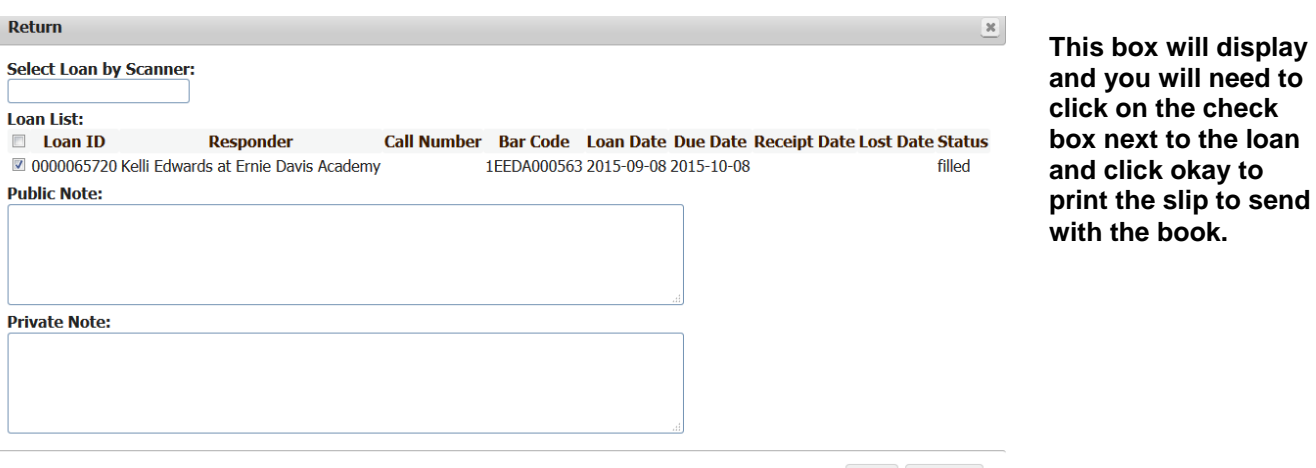

OK Cancel